## **ТЕМА Обґрунтування структури та параметрів комп'ютернoї системи інтернет-магазину « ТехноЗона»**

## ЗМІСТ

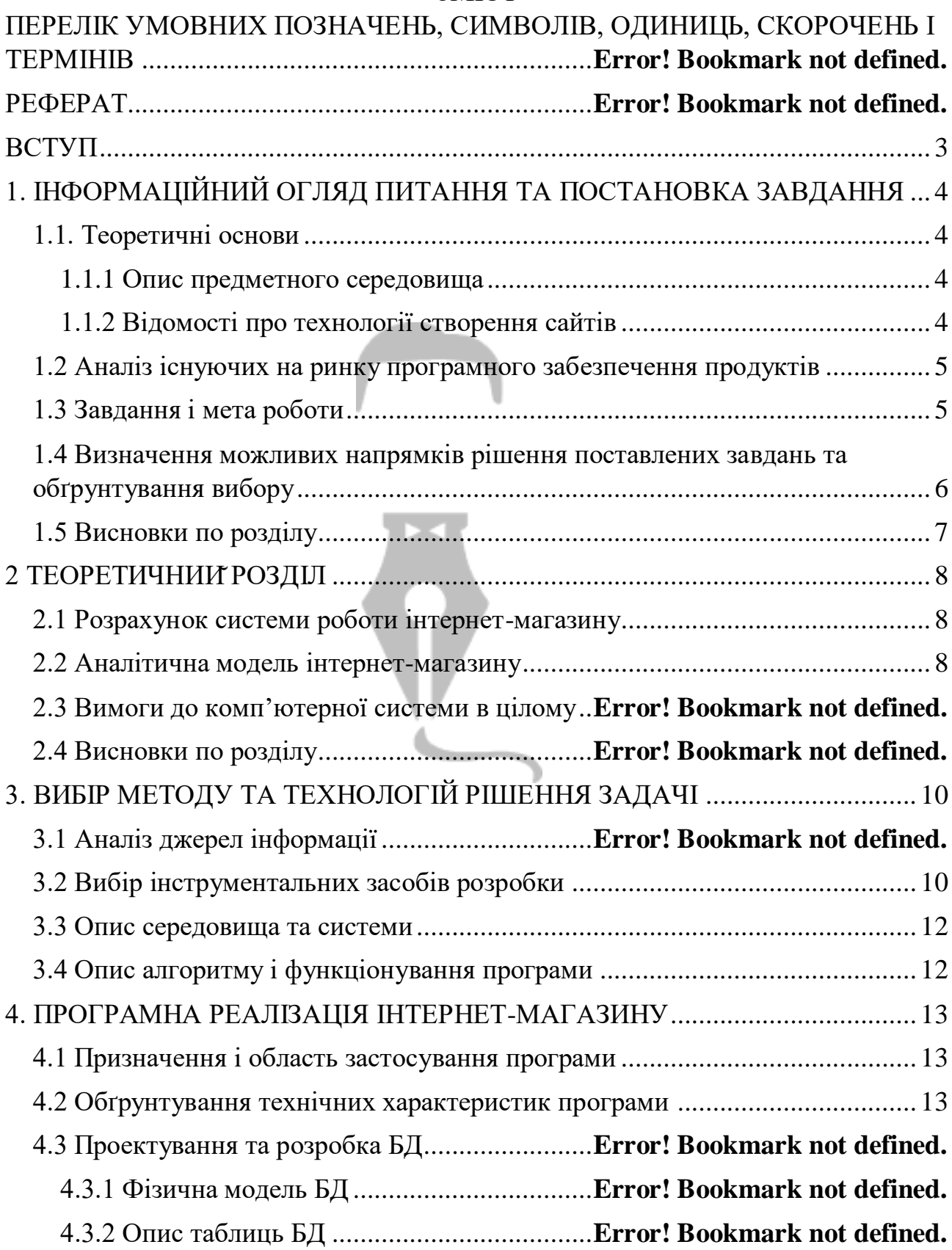

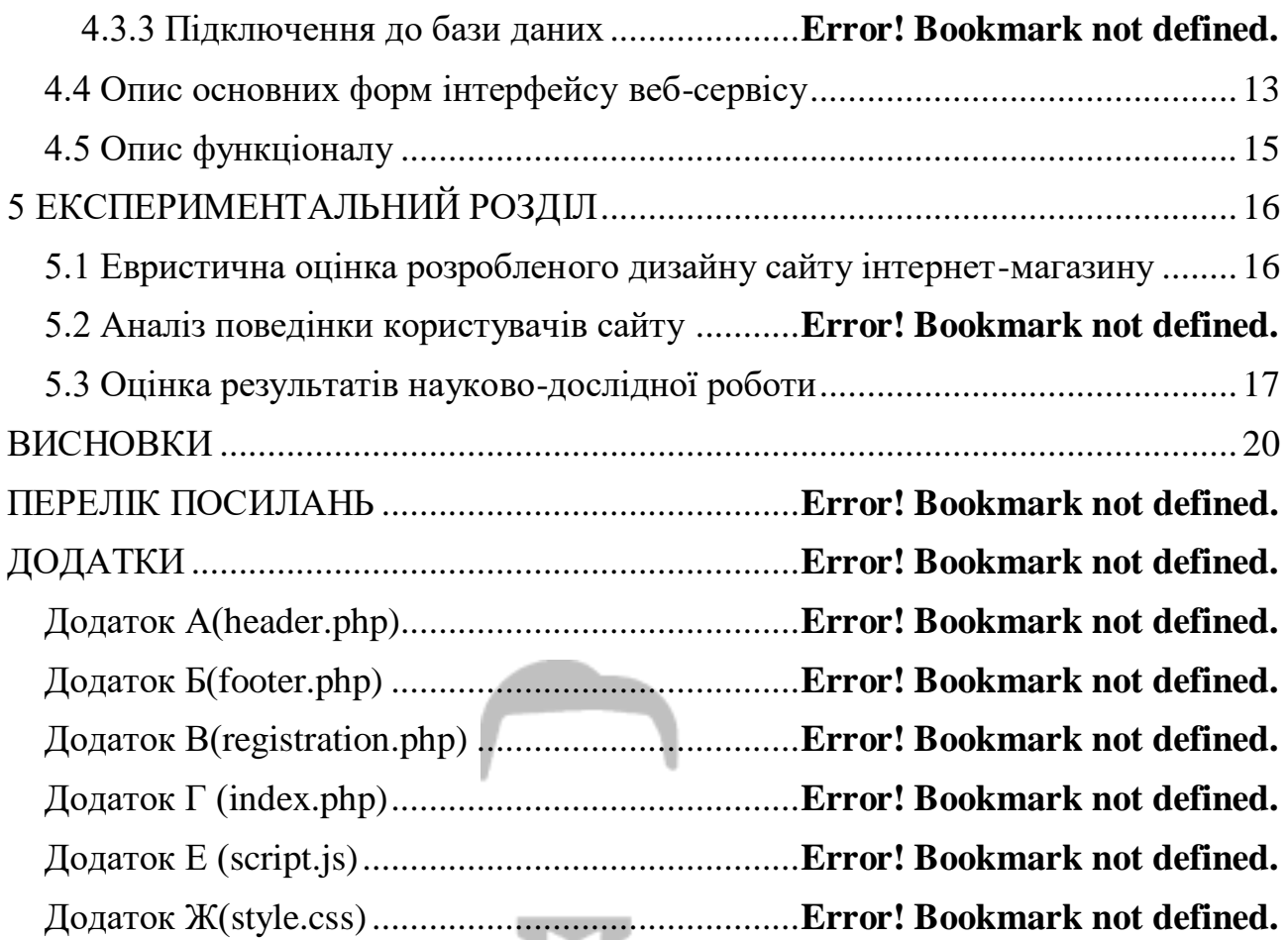

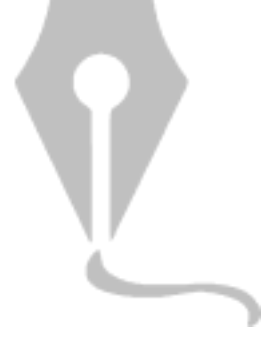

#### **ВСТУП**

<span id="page-2-0"></span>У сучасному світі, де людині майже завжди не вистачає часу, а іноді і фізичних сил, щоб відвідувати магазини та на довгі та нудні подорожі по них. Найпростіший варіант – зайти в веб-сервіс і вибрати потрібний товар. Сучасні інтернет-магазини, наприклад Lamoda, дозволяють вибрати певну кількість розмірів для доставки, щоб клієнт мав право приміряти дрібницю і вибрати потрібний. У сучасному світі існує велика кількість інтернет-магазинів різного роду спеціалізацій, наприклад: Lamoda, Aliexpress, Amazon, Ebay. Зараз існує величезний вибір веб-сервіс, наприклад: господарські магазини, магазини одягу, спортивні магазини, вузькоспеціалізовані магазини і т.д. Для залучення клієнтів інтернет-магазини організовують велику кількість акцій і проводять величезні рекламні кампанії. І при успішній рекламній кампанії вони залишаються не в мінусі, а в плюсі.

Основною відмінною рисою систем управління контентом, яка водночас є і плюсами, є можливість розробляти на практиці сайти будь-якого рівня складності з використанням HTML, CSS та інших областей веб-програмування. А також можливість практично миттєво, легко та інтуїтивно створювати, видаляти, редагувати та форматувати контент, це значно спрощує завдання адміністрування сайту.

Таким чином, завдання розробки веб-сервісу стає актуальним. Тема випускного проекту: Обґрунтування структури та параметрів комп'ютернoї системи інтернет-магазину «ТехноЗона».

Метою даної підсумкової кваліфікаційної роботи є розробка веб-сервісу з продажу електроніки для торгівлі в Інтернеті.

3

# <span id="page-3-0"></span>**1. ІНФОРМАЦІЙНИЙ ОГЛЯД ПИТАННЯ ТА ПОСТАНОВКА ЗАВДАННЯ**

## <span id="page-3-1"></span>**1.1. Теоретичні основи**

Метою представленого випускного проекту є створення інтернет-магазину «ТехноЗона» з продажу електроніки в мережі Інтернет.

Завданнями випускного проекту, відповідно до мети, є:

1) Аналіз та опис предметної області;

- 2) Постановка завдання на створення інтернет-магазину;
- 3) Створення методу та методу вирішення проблеми створення веб-сервісу;
- 4) Підбір програмних засобів для реалізації створення інтернет-магазину;
- 5) Презентація та опис архітектури веб-сервісу;
- 6) Програмна реалізація інтернет-магазину.

## <span id="page-3-2"></span>**1.1.1 Опис предметного середовища**

Інтернет-магазин – це веб-сайт, який рекламує товари чи послуги, приймає та обробляє заявки-замовлення на покупку певних товарів та послуг, надає користувачеві можливість вибору виду та варіанту оплати, виду покупки та оформлення замовлення. рахунок на оплату.

## <span id="page-3-3"></span>**1.1.2 Відомості про технології створення сайтів**

Спочатку інтернет-магазин – це сайт, який має великий каталог з категоріями товарів, описами та зображеннями до них.

Існують різні види веб-сервісів:

- сервіс, що реалізує певний вид товарів і послуг;
- сервіс, що реалізує продукцію вузько спрямованих категорій;
- електронні гіпермаркети;
- великі роздрібні мережі, що складаються з веб-сервісів.

## **1.2 Аналіз існуючих на ринку програмного забезпечення продуктів**

<span id="page-4-0"></span>В якості прикладів для розробки інтернет-магазину були розглянуті наступні сайти:

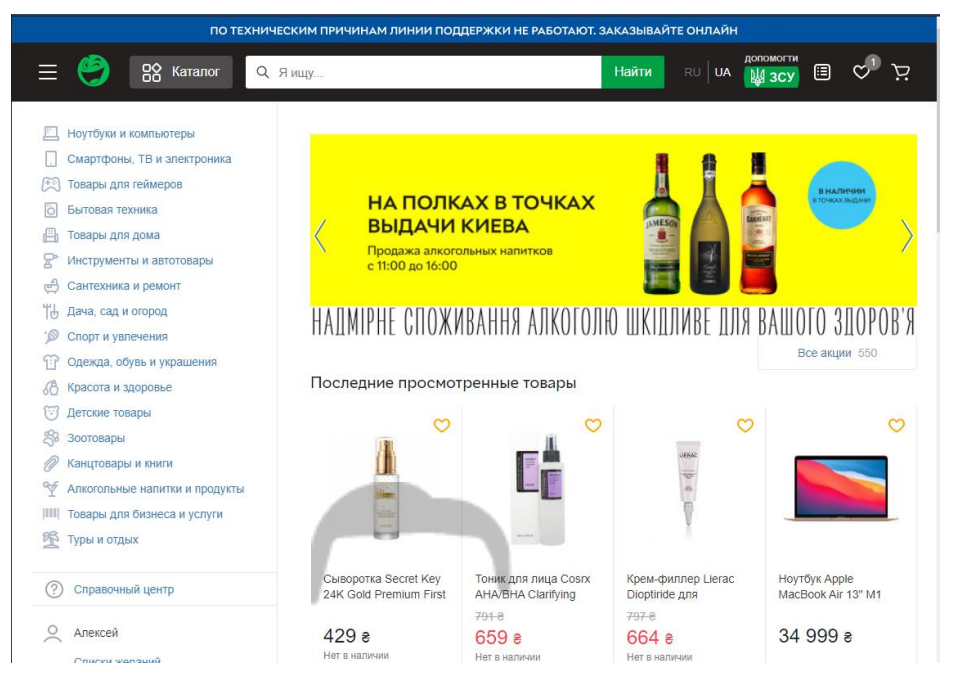

Рисунок 1.1 – інтернет-магазин «Розетка»

Розетка - український веб-сервіс, основний напрямок якого полягає в продажу техніки.

Нижче наведено приклади зарубіжних веб-сервісів.

#### **1.3 Завдання і мета роботи**

<span id="page-4-1"></span>Метою дипломного проекту є розробка зручного та простого інтернет магазину «ТехноЗона» з продажу електроніки для збільшення прибутку компанії, розширення клієнтської бази та меж бізнесу.

Основна мета програми – частково автоматизувати процес пошуку, покупки та замовлення товарів. Така система, з високим рівнем впровадження, повинна полегшити роботу працівників магазину.

Система повинна передбачати поділ прав доступу і бути реалізована для трьох категорій користувачів: співробітники магазину, клієнти, відвідувачі сайту. Слід зазначити, що відвідувачі сайту будуть незареєстрованими користувачами в системі і мати мінімум привілеїв.

Система для відвідувачів (гостей) сайту повинна надавати можливість:

- зареєструватися в системі;
- здійснювати пошук товарів за вибраними фільтрами;
- переглянути інформацію про товар;
- переглянути список коментарів до товару;
- зручний, інтуїтивно зрозумілий інтерфейс зі всілякими підказками;
- додати товари в кошик.

Частина системи, призначена для покупця, у свою чергу повинна забезпечувати наступні можливості:

аутентифікація користувача в системі;

 перегляд списку товарів у кошику та видалення товарів із кошика, зміна кількості товарів у кошику;

- оформлення замовлення на покупку товару в кошику;
- переглядати та змінювати свій профіль;
- перегляд історії замовлень, зроблених користувачем;
- скасування замовлення, зробленого покупцем;
- зміна пароля користувачем;
- додавання коментарів;
- всі можливості, надані відвідувачам (гостям) сайту.

## <span id="page-5-0"></span>**1.4 Визначення можливих напрямків рішення поставлених завдань та обґрунтування вибору**

Щоб розпочати створення інтернет-магазину, вам потрібно добре розуміти весь ланцюжок електронної комерції. На рисунку 1.4 показана схема процесу купівлі. Зауважте, що не всі етапи є обов'язковими.

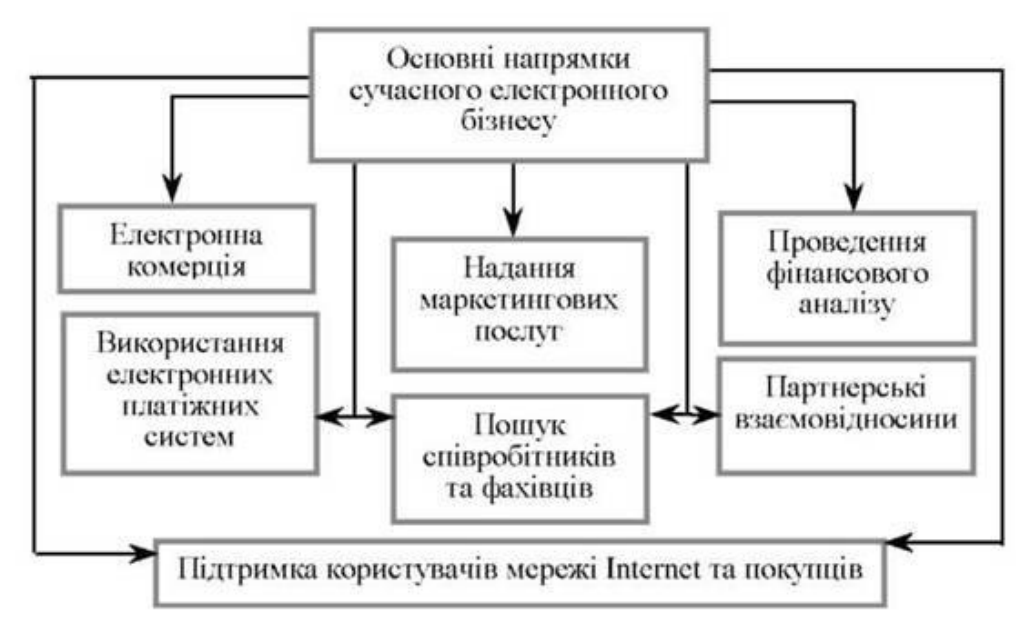

Рисунок 1.4 – Різні етапи електронної комерції

Маркетинг і клієнтоорієнтованість не є чимось новим. Основна мета залучити потенційних покупців на сайт. Якщо відвідувачу подобається те, що він бачить, коли він заходить на сайт, він починає переглядати сторінки з індивідуальною інформацією про товар. Як правило, відвідувач спочатку вибирає розділ, а потім вибирає продукти в цьому розділі. Можливо, з часом потенційні покупці зацікавляться інформацією про розпродажі, рекламні кампанії, супутні або вдосконалені товари. [5].

#### **1.5 Висновки по розділу**

<span id="page-6-0"></span>У цьому розділі розповідається про теоретичні основи, постановку задачі та методи її реалізації.

<span id="page-6-1"></span>Також ознайомлення з засобами для розробки веб-сервісу та розглянули існуючі аналоги.

## **2 ТЕОРЕТИЧНИЙРОЗДІЛ**

#### <span id="page-7-0"></span>**2.1 Розрахунок системи роботи інтернет-магазину**

Функції персоналу:

 додавати та редагувати продукти. Співробітники, отримавши продукцію від постачальників, повинні внести всю необхідну інформацію в базу даних і звести інформацію про продукцію, що є в розпорядженні підприємства;

 перевірити замовлення. Співробітники повинні отримувати інформацію про всі замовлення, як виконані, так і невиконані, оскільки це дозволить правильно налагодити постачання товарів і спростить роботу з клієнтами;

 перегляд списку клієнтів. Співробітники повинні переглядати та редагувати інформацію про клієнта та переглядати замовлення клієнтів.

Сьогодні потреба у створенні та оптимізації Інтернет-ресурсів стрімко зростає. Залежно від часу, відведеного на впровадження програмного продукту, і наявних коштів у бюджеті замовника існує кілька способів створення сайту:

- створити сайт за допомогою готової системи CMS;
- використання фреймворків;
- <span id="page-7-1"></span>напишіть власний код.

#### **2.2 Аналітична модель інтернет-магазину**

#### **Моделювання робочих процесів магазину за допомогою нотації IDEF**

На рівні 0 весь процес розглядається як функціональна одиниця з усіма пов'язаними об'єктами роботи та керування. На діаграмі також показані всі необхідні дані та вхідна інформація для замовлення одягу [20]. Принципова схема нульового рівня показана на малюнку 2.1.

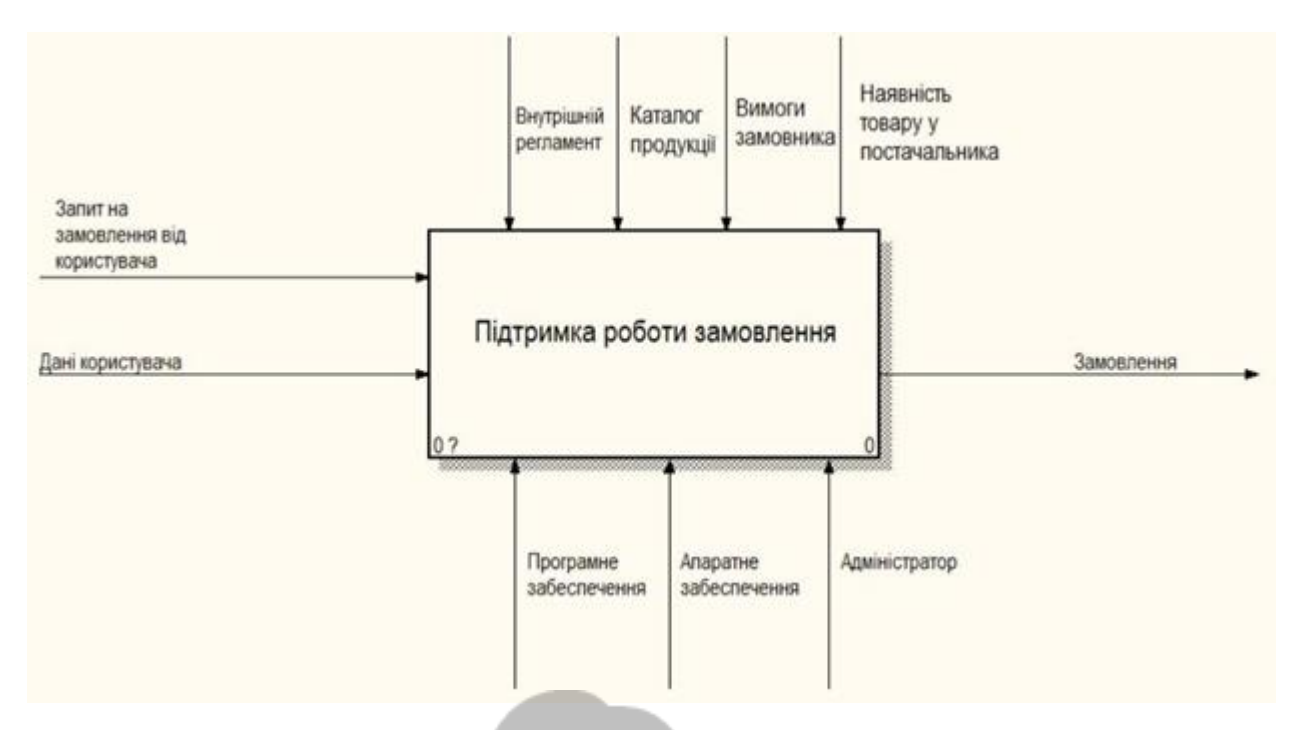

Рисунок 2.1 – Контекстна модель

Діаграма першого рівня детально пояснює функцію обробки нульового значення рівні. Тому функціональний блок 0 розбивається на набір взаємопов'язаних підфункцій. Візуалізована версія діаграми проекту показана на рисунку 2.2.

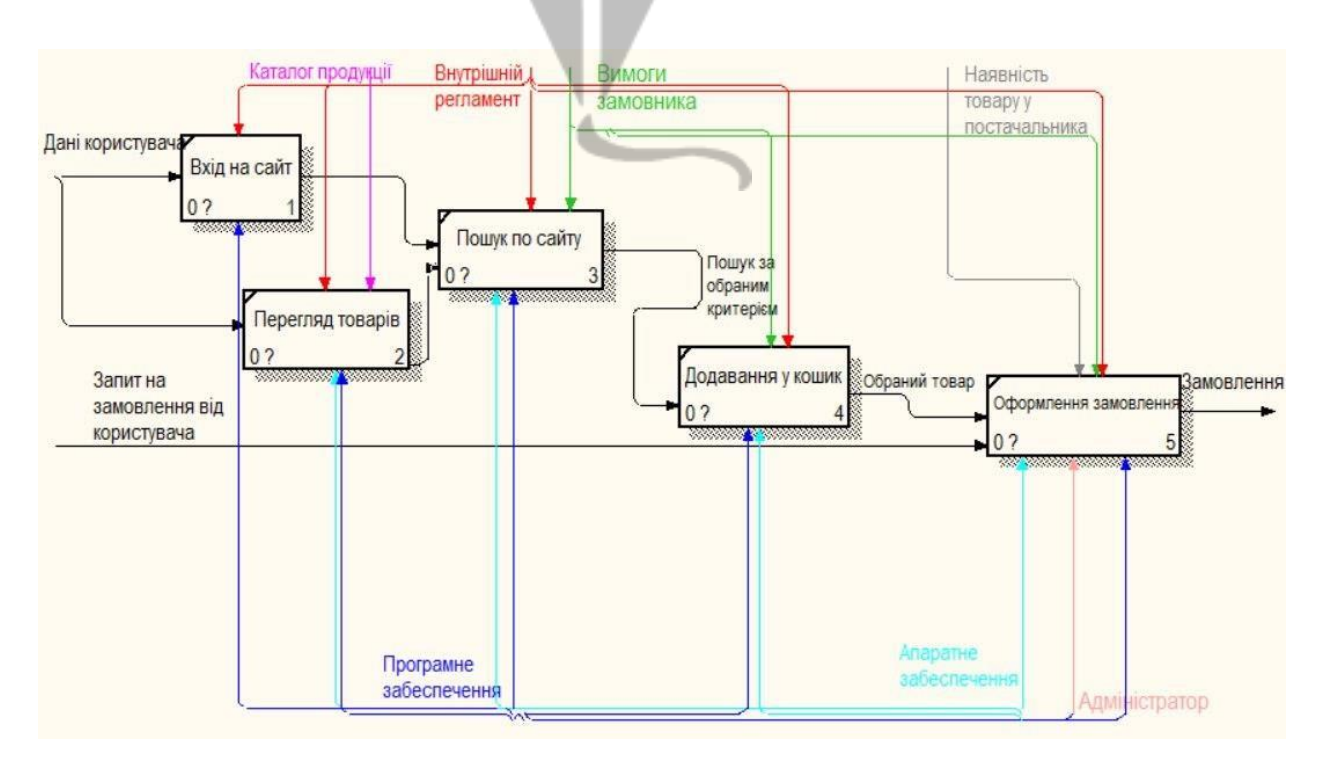

Рисунок 2.2 – Модель декомпозиції

## <span id="page-9-0"></span>**3. ВИБІР МЕТОДУ ТА ТЕХНОЛОГІЙ РІШЕННЯ ЗАДАЧІ**

## **3.2 Вибір інструментальних засобів розробки**

<span id="page-9-1"></span>Технологічний стек, який використовується при розробці WEB-додатка, включає фреймворки та бібліотеки, необхідні для ефективної та швидкої розробки, що дозволяє з мінімальною кількістю даних та обмеженими системними вимогами інтегрувати WEB-додаток з іншими службами для відображення даних у WEB інтерфейс в режимі реального часу.

#### **Бібліотеки JavaScript**

Розглянемо основні бібліотеки та фреймворки JavaScript, які використовуються в сучасному WEB-програмуванні. У роботі [1] порівнюється їх продуктивність (згідно з рисунком 1) у браузері Google Chrome 48. У цьому випадку було створено 1000 рядків відразу після завантаження сторінки («створити 1000 рядків»), оновлюючи 1000 рядків у таблиці після 5 ітерацій «розігрів» движка JavaScript («оновити 1000 рядків (гаряче )») часткове оновлення рядків у таблиці після 5 ітерацій «розігріву» движка JavaScript (додавання крапки в кінець кожного 10-го рядка, «часткове оновлення»), виділення рядка після 5 ітерацій «прогрівання» движка JavaScript (візуальне виділення рядка, «вибрати рядок»), видалення рядка після 5 ітерацій «розігріву» движка JavaScript («видалення рядка»). Як видно з гістограми на рис. 3.1, бібліотека VueJS працює найкраще, за винятком оновлення рядків у таблиці. WEB-інтерфейс «тестувння у психолога» передбачає візуальне оновлення даних в режимі реального часу, а створення візуальної «підкладки» для відображення тестових апитань створюється лише один раз, тому потрібно вибрати бібліотеку, продуктивну при оновленні даних і йде добре з реалізацією маршрутизації клієнтів.

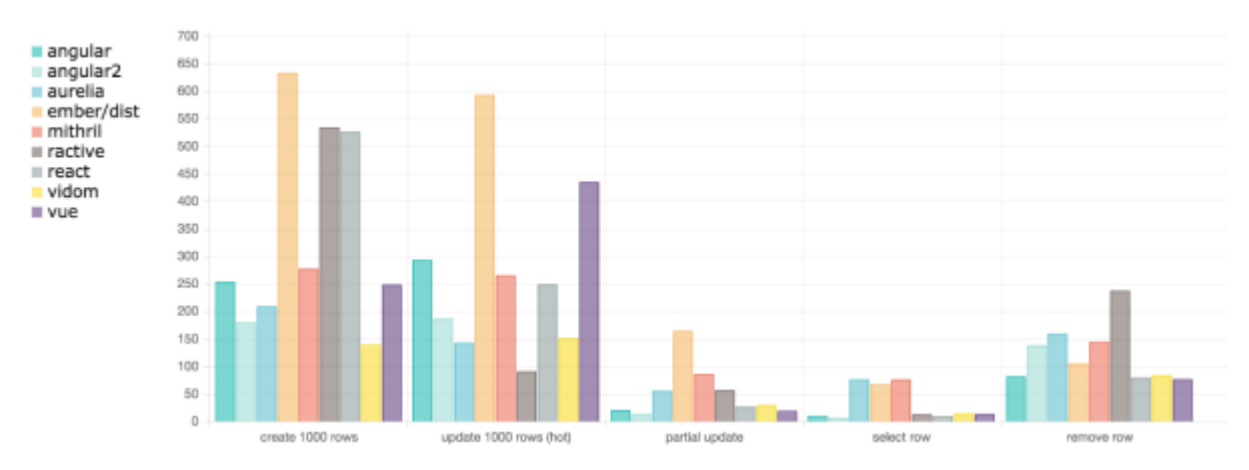

Рисунок 3.1 -Гістограма продуктивності фреймворку JS (мс)

React — це бібліотека JavaScript для створення інтерфейсів користувача. React дозволяє описувати елементи, тобто є декларативним. Використовуючи цю технологію, можна безболісно створювати інтерактивні інтерфейси користувача.

Маршрутизація на стороні клієнта в цьому випадку може бути реалізована за допомогою бібліотеки react-router [4]. Ця бібліотека дозволяє асоціювати клієнтські маршрути з компонентами React, тому всі можливі стани WEBінтерфейсу будуть міститися у файлі JavaScript проекту, де оголошуються маршрути (у точці входу програми, згідно з рисунком 3.2).

```
const routes = (<Router history={browserHistory}>
        <Redirect from="/" to="/login" />
        <Route path="/" component={MainComponent}>
            <Route path="/login" component={LoginComponent} />
            <Route path="/registration" component={RegistrationComponent} />
            <Route path="/reservation" component={ReservationComponent} onEnter={requireAuth} />
            <Route path="/parking" onEnter={requireAuth}>
                <Route path="auto" component=[ParkingComponent] onEnter=[autoReserve] />
                <Route path="manual" component={ParkingComponent} />
            </Route>
        \langle/Route>
    </Router>
) ;
ReactDOM.render(routes, document.getElementById('root'));
```
Рисунок 3.2 - Код JS-файлу точки входу програми, що містить

маршрутизацію клієнта

Для малювання діаграм або складних креслень у WEB-інтерфейсі може знадобитися бібліотека D3. D3.js (або просто D3) — це бібліотека JavaScript для маніпуляції та візуалізації даних. Він надає зручні утиліти для обробки та завантаження масивів даних та створення елементів DOM. Назва d3 означає документ, керований даними.

#### <span id="page-11-0"></span>**3.3 Опис середовища та системи**

#### *Sublime Text*

Sublime можна завантажити з офіційного сайту. Версія 3 зараз доступна в бета-версії як для OS X, так і для Windows та Ubuntu. Існує портативна версія, яку можна легко запустити із USB-накопичувача.

## <span id="page-11-1"></span>**3.4 Опис алгоритму і функціонування програми**

Розробка веб-ресурсів у більшості випадків включає кілька великих і другорядних процесів: етап підготовки, етап проектування, етап розробки, етап тестування, етап розгортання (рис. 3.8).

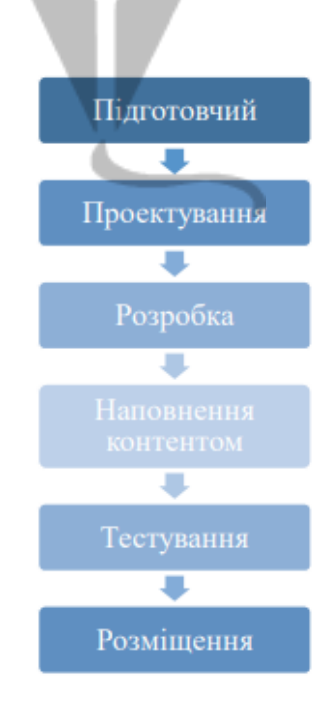

<span id="page-11-2"></span>Рисунок 3.8. Основні етапи створення інтернет-магазину

## **4. ПРОГРАМНА РЕАЛІЗАЦІЯ ІНТЕРНЕТ-МАГАЗИНУ**

## <span id="page-12-0"></span>**4.1 Призначення і область застосування програми**

Переваги даного інтернет-ресурсу:

 Економити час. Немає необхідності відвідувати магазин і шукати працівника, який може дати споживачеві необхідну консультацію щодо того чи іншого товару.

 Різні види. Оскільки традиційні магазини пов'язані з певним місцем розташування, вони мають обмежений асортимент товарів і послуг.

 Доступність. Для того, щоб зробити покупку, вам потрібен тільки комп'ютер або телефон з доступом в Інтернет.

 Низька ціна. Інтернет-магазини позбавляють своїх власників оплати за продавців і консультантів, оренди площ тощо.

 Відгуки покупців. Основна мета кожного покупця - вибрати і згодом придбати якісну продукцію.

## <span id="page-12-1"></span>**4.2 Обґрунтування технічних характеристик програми**

В роботі була створена наступна структура сайту:

-Початкова сторінка

Яка розбита на частини:

- -header
- -aside
- $-$ -main
- -footer

Для підключення до бази даних був використаний код (Додаток В).

## <span id="page-12-2"></span>**4.4 Опис основних форм інтерфейсу веб-сервісу**

Основним компонентом будь-якого веб-сервісу є логотип.

Логотип компанії (рис. 3.11)

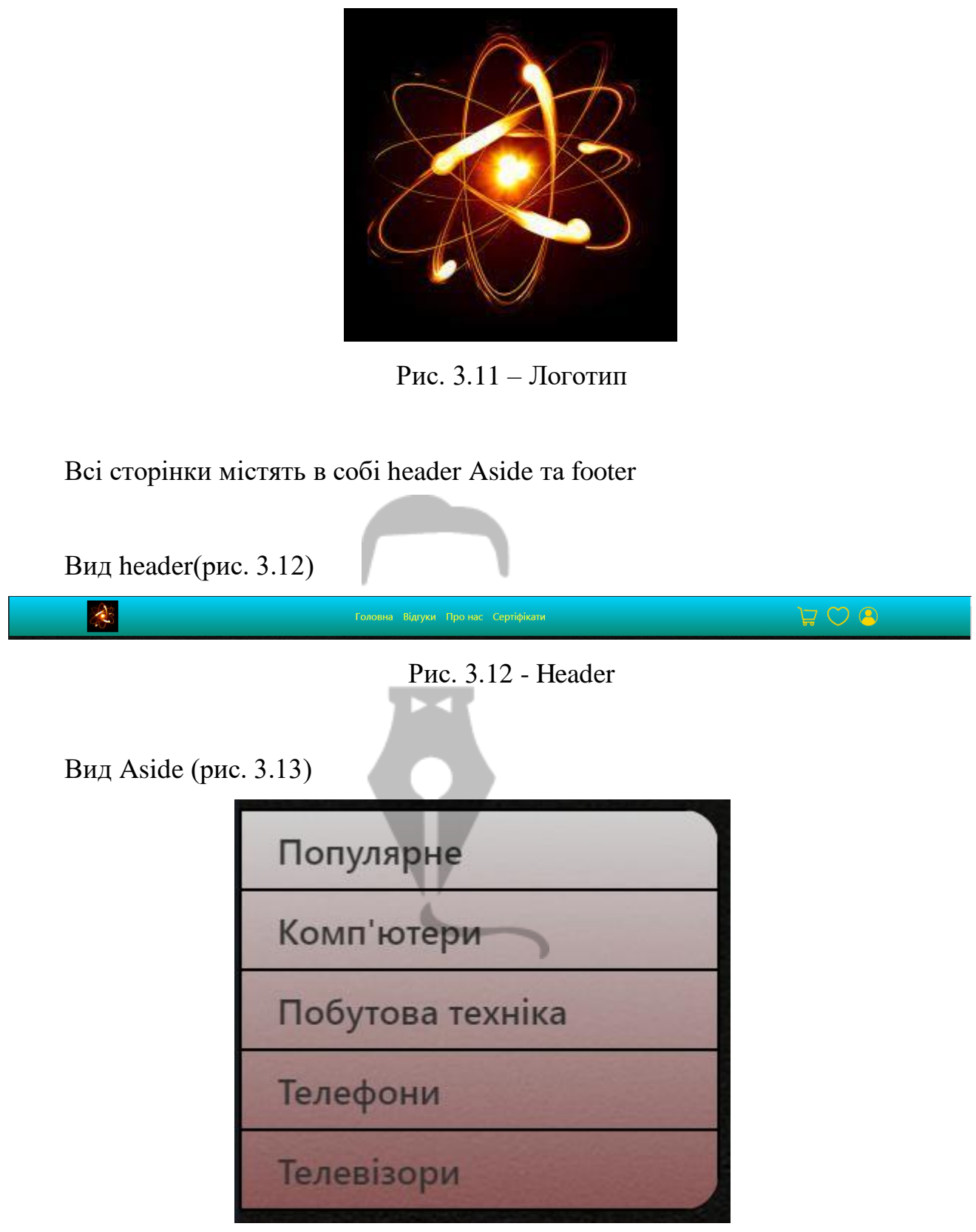

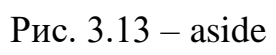

Вид footer (рис.3.14)

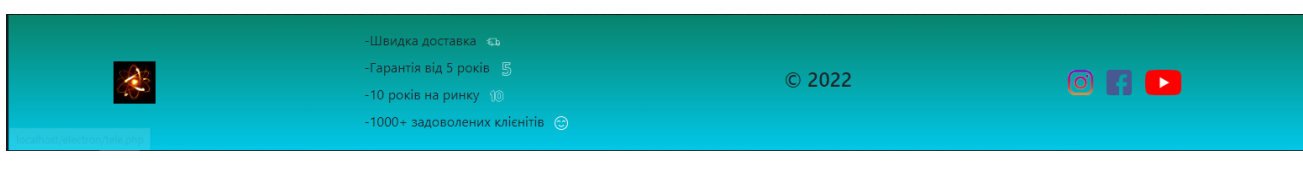

Рис.  $3.14$  – footer

## <span id="page-14-0"></span>**4.5 Опис функціоналу**

Розглянемо приклад реалізації розробленої системи. При введенні адреси магазину відвідувач потрапляє на його головну сторінку Рис. 3.4: на головній сторінці міститься каталог товарів, контактні дані магазину, а також спеціальні пропозиції. Зовнішній вигляд товарів цієї категорії визначає адміністратор системи:

<span id="page-14-1"></span>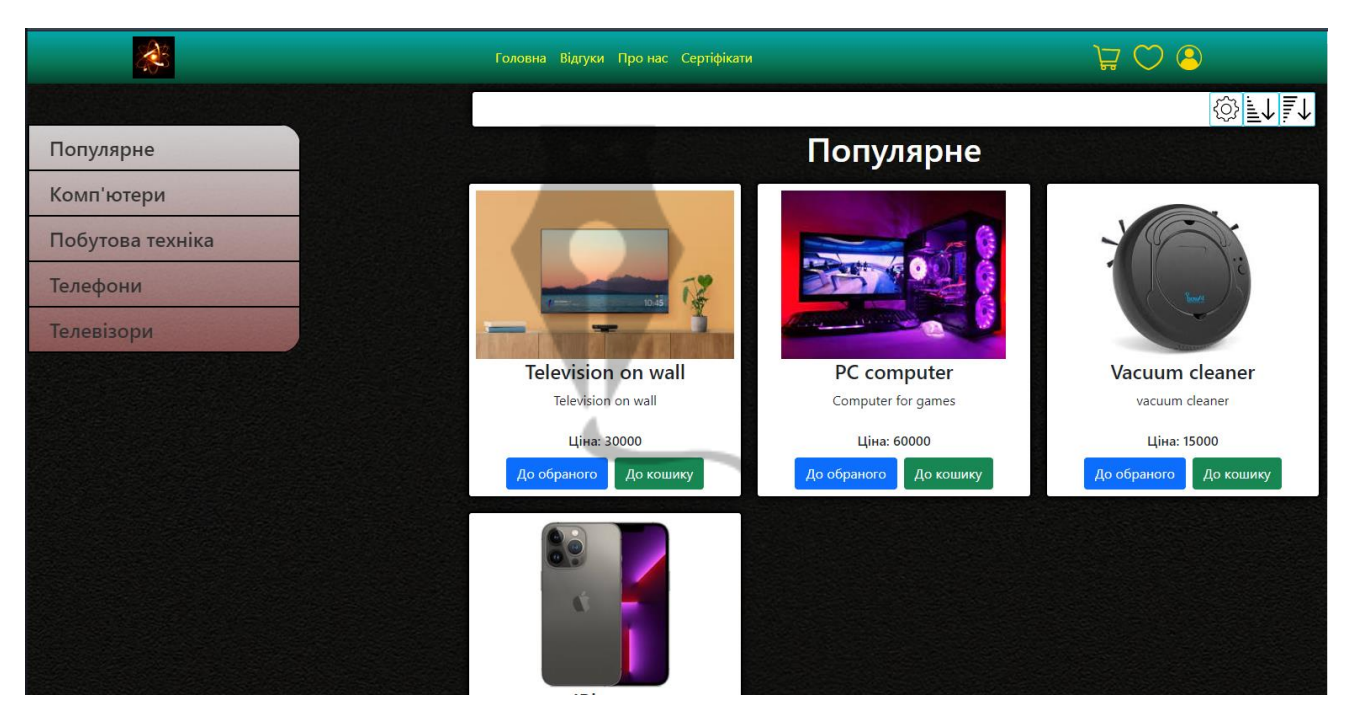

Рис. 3.15 – головна сторінка

# **5 ЕКСПЕРИМЕНТАЛЬНИЙ РОЗДІЛ**

## <span id="page-15-0"></span>**5.1 Евристична оцінка розробленого дизайну сайту інтернет-магазину**

Ці десять правил розробив гуру юзабіліті Джейкоб Нільсен, співзасновник Nielsen Norman Group, консалтингової фірми в галузі юзабіліті. Нельсон називає свої правила «евристикою». Як і в будь-якому іншому контрольному списку, евристика використовується експертами.

1. Дізнайтеся про стан системи.

Користувачі повинні завжди позиціонувати себе і повністю розуміти, що відбувається в системі. Взаємодія між користувачем і системою має бути максимально логічним і швидким.

Приклад гарної взаємодії з клієнтами: Інтернет-магазин «ТехноЗона» повідомляє, що з покупцем зв'яжуться в найкоротші терміни.

2. Подібність між системою та реальним світом.

Система повинна спілкуватися з користувачем мовою, яку користувач розуміє. Використання слів, фраз і понять, з якими користувачі знайомі в реальному світі, набагато краще, ніж жаргон.

Меню сайту «ТехноЗона» дуже прості у використанні завдяки використанню в назвах знайомих термінів (рис. 5.1).

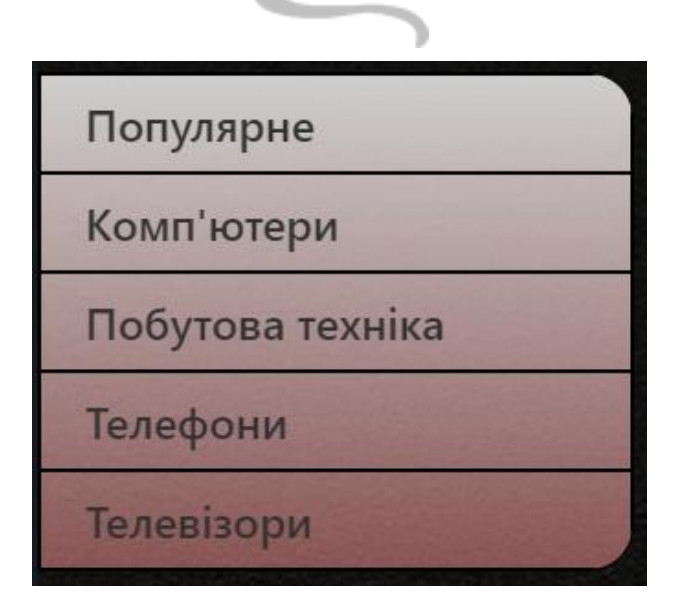

Рисунок 5.1 – Меню сайту «ТехноЗона»

3. Свобода пересування.

Дозволяє користувачам скасовувати дії та повертатися до раніше скасованих дій.

Кнопка «Назад» у формі замовлення є хорошим прикладом евристики «Свобода дій» на веб-сайті «ТехноЗона».

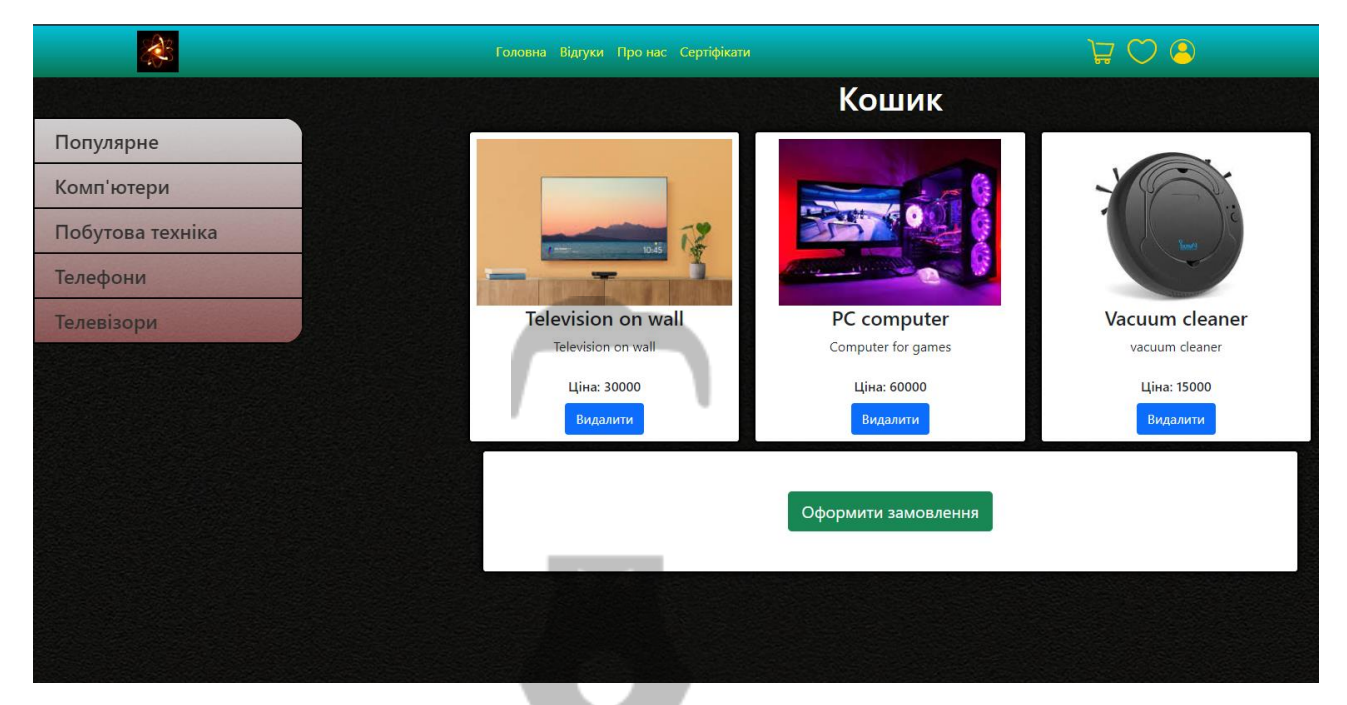

Рисунок 5.2 – Оформлення замовлення на сайті «ТехноЗона»

#### **5.3 Оцінка результатів науково-дослідної роботи**

<span id="page-16-0"></span>Результат — це наслідок послідовності операцій, виконаних під час магістерської роботи, і може бути виражений якісно або кількісно. Загалом оцінка результатів інтернет-магазину полягає у визначенні ефективності отриманого рішення порівняно з сучасним станом науки і техніки.

Відповідно до теми даної сертифікаційної роботи можна зробити висновок, що результатом впровадження магістерської роботи є підвищення рівня конверсії сайту розробки.

Результат виконання магістерської роботи визначається за такою формулою:

$$
\Delta P_j = |X\delta_j - XH_j|,\tag{5.5}
$$

де  $\Delta \mathrm{P_{j}}$  – покращення j-ї ознаки досліджуваного процесу описує результатів виконання НДР (  $\rm j\,{=}\,1,m$  );

<sup>m</sup> – кількість досліджуваних ознак;

 $\mathrm{X5}_\mathrm{j}$  - базове значення  $\mathrm{\ j}$ -ї ознаки;

 $\rm X\rm_H$  – нове значення ј-ї ознаки після введення НДР.

Досліджуваною характеристикою є відсоток користувачів, які розміщують замовлення на сайті. Отримані результати випробувань наведені в таблиці 5.4.

Таблиця 5.4 – Відсоток досягнення цілей користувача та оцінка якості дизайну

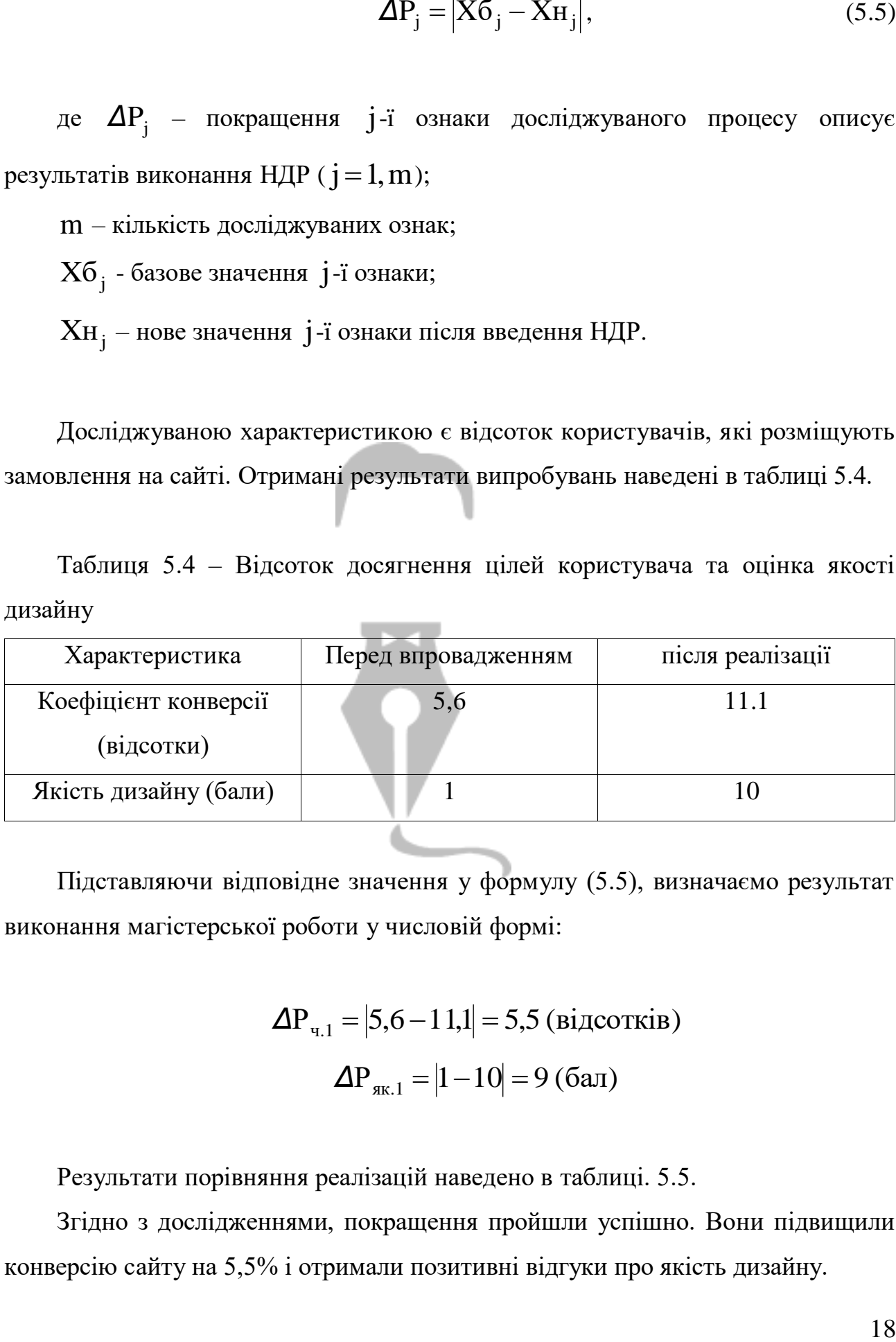

Підставляючи відповідне значення у формулу (5.5), визначаємо результат виконання магістерської роботи у числовій формі:

$$
\Delta P_{q,1} = |5,6-11,1| = 5,5 \text{ (biqcorkiB)}
$$

$$
\Delta P_{qK,1} = |1-10| = 9 \text{ (6a)}.
$$

Результати порівняння реалізацій наведено в таблиці. 5.5.

Згідно з дослідженнями, покращення пройшли успішно. Вони підвищили конверсію сайту на 5,5% і отримали позитивні відгуки про якість дизайну.

# Таблиця 5.5 - Результати впровадження

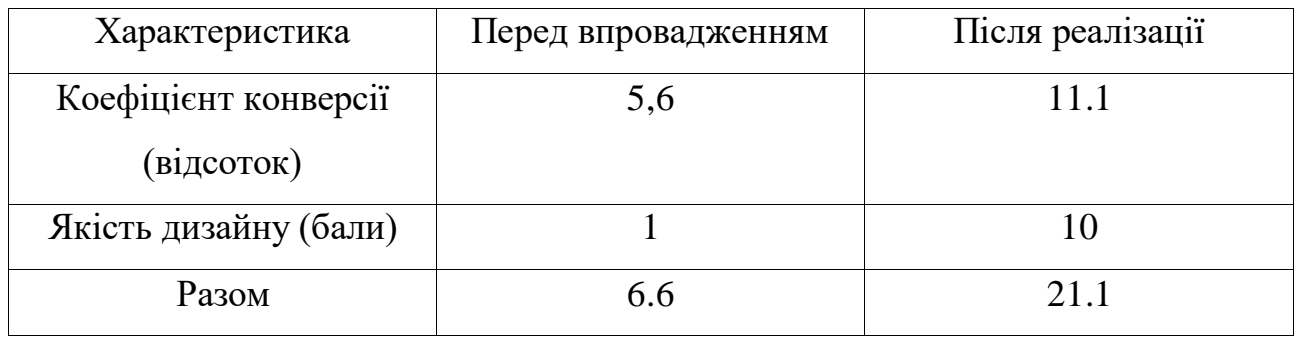

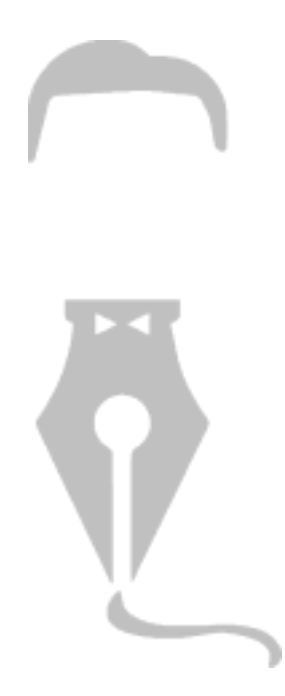

### **ВИСНОВКИ**

<span id="page-19-0"></span>Підсумовуючи дипломну роботу, можна сказати, що розроблений веб-сервіс дозволить власнику в основному значно збільшити продажі товарів і послуг, розширити кількість покупців, дати можливість скоротити період часу. весь процес від надання продукту до його продажу, покращення управління вебсервісом, зниження витрат на оренду або купівлю торгових приміщень та найму численного персоналу.

У ході аналізу характерний алгоритм у магазині стало можливим висвітлити його основні функції та послідовність взаємодії з користувачами, далі розроблено структуру та алгоритм роботи цього веб-сервісу та виділено його основні функції.

На сьогоднішній день існує величезна кількість технологій розробки вебсервісів, для того щоб розробити якісний веб-сервіс, необхідно використовувати і застосовувати новітні сучасні інструменти розробки.

Цей веб-сервіс розроблено з використанням HTML+CSS+JS та мови програмування PHP та СУБД MySQL. Переважно через те, що вони безкоштовні та за рядом інших критеріїв, ці інструменти є найкращим вибором.

Метою дипломної роботи була розробка веб-сервісу з продажу електронних товарів. У ході досягнення цієї мети стало можливим вирішити наступні завдання:

1) аналіз предметної області

2) проаналізував новітні технології розробки веб-сервісів;

3) аналізуються особливості розвитку сучасних веб-сервісів з точки зору проектування дизайну веб-сервісу;

4) вивчав сучасні засоби розробки веб-додатків

5) реалізовано необхідний функціонал;

6) на віртуальному хостингі розміщено веб-сервіс.

Усі поставлені завдання вирішено, мета досягнута.